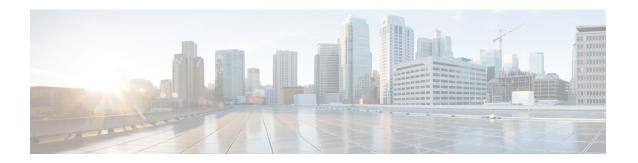

# **Interface Configuration**

- •
- Feature Summary and Revision History, on page 1
- PCF Architecture, on page 2
- Engine configuration to skip the RX 5G TGPP NDM and enable RX TGPP NDM, on page 2
- Gx Interface Configuration, on page 2
- Rx Interface Configuration, on page 3
- Sh Interface Configuration, on page 4
- Sy Interface Configuration, on page 5

# **Feature Summary and Revision History**

## **Summary Data**

Table 1: Summary Data

| Applicable Products or Functional Area | PCF                 |
|----------------------------------------|---------------------|
| Applicable Platform(s)                 | SMI                 |
| Feature Default Setting                | Enabled – Always-on |
| Related Documentation                  | Not Applicable      |

## **Revision History**

#### Table 2: Revision History

| Revision Details  | Release   |
|-------------------|-----------|
| First introduced. | 2023.03.0 |

## **PCF** Architecture

The following architecture shows the relationships between the different functional entities.

Figure 1: Reference Model for Gx, Rx, Sh and Sy

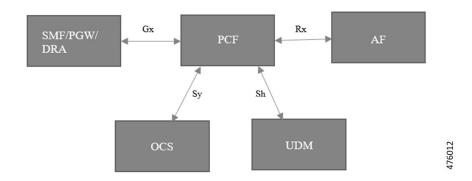

# Engine configuration to skip the RX\_5G\_TGPP NDM and enable RX\_TGPP NDM

To enable the RX TGPP NDM, use the following configuration:

```
config
   properties skipped.device.mgrs
   value RX_5G_TGPP,N36_TGPP
   exit
end
```

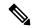

Note

In PCF, Rx\_5G\_TGPP NDM gets enabled as default. Either RX\_TGPP or Rx\_5G\_TGPP gets enabled one at a time, and both RX\_TGPP or Rx\_5G\_TGPP cannot be enabled at the same time.

# **Gx Interface Configuration**

## **Feature Description**

The Gx reference point gets defined between the PCRF and the PCEF. Using the Gx reference point, the provisioning and removal of PCC rules from the PCRF get done from the PCRF to the PCEF. By applying AVPs relevant to the application, the Gx reference point gets used for charging control, policy control, or both. The Gx reference point also controls and detects the application's traffic.

#### **How It Works**

This section describes how Gx Interface Configuration feature works.

## **Feature Configuration**

This section describes how to configure the Gx Interface.

To enable the Gx diameter endpoints, use the following configuration:

```
diameter group groupgx
   mode server
   stack gx
   application gx
   bind-ip
                 <br/>
<br/>
d-ip>
   bind-port
                 <br/>
<br/>
dind-port>
   fqdn
                 <gx-fqdn>
                 <gx-realm>
   realm
   settings timeouts-ms request <timeout>
   exit
   exit
end
```

# **Rx Interface Configuration**

## **Feature Description**

The Rx reference point gets defined between the Application Function (AF) and the Policy and Charging Rule Function (PCRF). The Rx reference point is used to exchange application-level session information between the Policy and Charging Rules Function (PCRF) and the Application Function (AF). The PCRF exchanges the PCC rules with the PCEF and QoS rules with the Bearer Binding and Event Reporting Function (BBERF).

#### **How It Works**

This section describes how Rx Interface Configuration feature works.

## **Feature configuration**

This section describes how to configure the Rx Interface.

To enable the Rx diameter endpoints, use the following configuration:

```
bind-port <bind-port>
fqdn <rx-fqdn>
realm <rx-realm>
settings timeouts-ms request <timeout>
exit
exit
end
```

# **Sh Interface Configuration**

## **Feature Description**

The Diameter application allows a Diameter server and a Diameter client to download and update transparent and non-transparent user data and requests and send notifications on changes to user data.

#### **How It Works**

This section describes how Sh Interface Configuration feature works.

## **Engine Configuration for Sh Interface**

To enable the engine configuration for Sh interface, use the following configuration:

```
config
  properties loadByShSessionID
  value true
  exit
end
```

## **Feature Configuration**

This section describes how to configure the Sh Interface.

To enable the Sh diameter endpoints, use the following configuration:

## Sy Interface Configuration

## **Feature Description**

The Sy reference point is located between the Policy and Charging Rules Function (PCRF) and the Online Charging System (OCS). The Sy reference point enables the transfer of information relating to subscriber spending from OCS to PCRF and supports the following functions:

- Request of policy counter status reporting from PCRF to OCS
- Notifications of policy counter status change from OCS to PCRF
- Cancellations of policy counter status reporting from PCRF to OCS

Since the Sy interface resides between PCRF and OCS in the HPLMN, roaming with home routed or visited access as well as non-roaming scenarios is supported in the same manner.

#### **How It Works**

This section describes how Sy Interface Configuration feature works.

## **Feature configuration**

This section describes how to configure the Sy Interface.

To enable the Sy diameter endpoints, use the following configuration:

```
config
  diameter group groupsy
  mode server
  stack sy
  application sy
  fqdn
           <local fqdn>
  realm
              <local realm for sy server>
  peer-host <sy peer ip>
  peer-port <sy peer port>
  peer-realm
              <sy peer realm>
  exit
  exit
end
```

Feature configuration